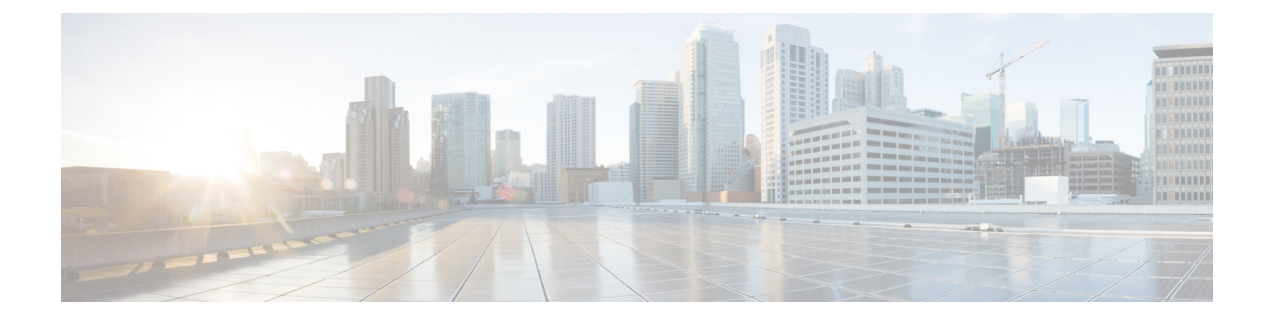

## **Cisco Prime Network Registrar SDK** のインス トール

このセクションでは、Cisco Prime Network Registrar SDK のインストール方法について説明しま す。SDK をインストールする前に、JRE 1.8 または同等の JDK がシステムにインストールされ ていることを確認します。CiscoPrime Network RegistrarSDK は別の製品であり、別売りです。

この付録の構成は、次のとおりです。

- Cisco Prime Network Registrar SDK [のインストール](#page-0-0) (1 ページ)
- [インストールのテスト](#page-1-0) (2 ページ)
- [互換性に関する考慮事項](#page-1-1) (2 ページ)

## <span id="page-0-0"></span>**Cisco Prime Network Registrar SDK** のインストール

Cisco Prime Network Registrar SDK をインストールするには、次の手順を実行します。

- ステップ **1** 配布された .tar ファイルの内容を展開します。
	- a) SDK ディレクトリを作成します。
		- % **mkdir /cnr-sdk**
	- b) 作成したディレクトリに移動し、.tar ファイルの内容を展開します。
		- % **cd /cnr-sdk**
		- % **tar xvf sdk\_tar\_file\_location/cnrsdk.tar**

ステップ2 LD LIBRARY\_PATH と CLASSPATH の環境変数をエクスポートします。

- % **export LD\_LIBRARY\_PATH=/cnr-sdk/lib**
- % **export CLASSPATH=/cnr-sdk/classes/cnrsdk.jar:.**

システムに CiscoPrime Network Registrar がインストールされている場合は、LD\_LIBRARY\_PATH/ に /opt/nwreg2/{local | regional}/lib を使用します。CiscoPrime Network Registrar がインストールされ ていない場合は、ファイルを展開した lib ディレクトリを指定する必要があります。システムが ローカルまたはリージョナルクラスタとして実行されていない場合は、cpnr-clientキットをインス トールすることを検討してください(他のコマンドラインユーティリティにアクセスするため)。 次に、LD\_LIBRARY\_PATH に /opt/nwreg2/client/lib を指定します。 (注)

## <span id="page-1-0"></span>インストールのテスト

次のテストプログラムで PATH または LD\_LIBRARY\_PATH が正しく設定されていることを確 認します。

% **java -jar /cnr-sdk/classes/cnrsdk.jar**

## <span id="page-1-1"></span>互換性に関する考慮事項

以前のバージョンの SDK で開発された JavaSDK クライアントコードの場合、最新の JAR ファ イルを使用してほとんどのコードを再コンパイルするだけで、アップグレードされたサーバに 接続できます。

介在する Cisco Prime Network Registrar のバージョンの『*Cisco Prime Network Registrar 11.0* リ リースノート』の「*SDK*の互換性に関する考慮事項(*SDKCompatibilityConsiderations*)」の項 を確認してください。これらの項は、SDK の互換性に関する重大な考慮事項を強調していま す。